# **FAQ - N-Way conference**

Valid for: N610 N670 N870 N870E Embedded Integrator Virtual Integrator

# **Valid for N610 / N670 / N870 / N870E. Software 2.52 or higher is needed.**

With this newly added feature, you can setup a conference using the N-way feature of Broadworks.

It offers the possibility to initiate large conferences on the Broadworks platform, straight from a Gigaset professional handset.

For conferencing using the N610/N670/N870/N870E IP PRO, there are 3 options:

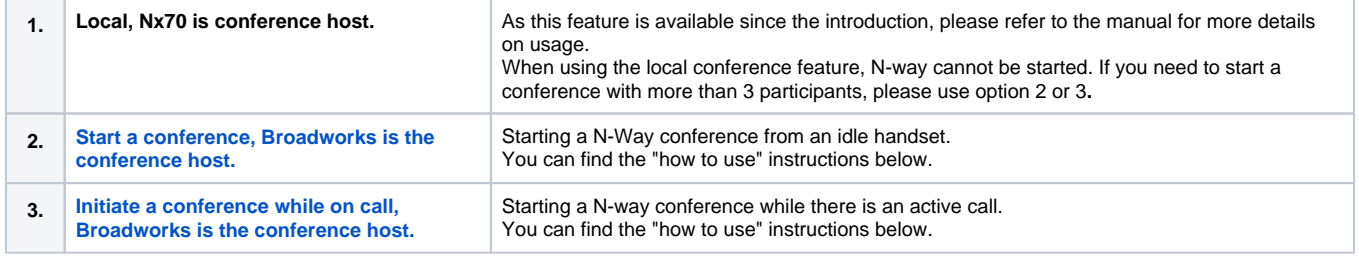

## **[Enable N-way.](#page-4-0)**

You can find the "how to enable" instructions below.

### **2. Start a conference, Broadworks is the conference host**

<span id="page-0-0"></span>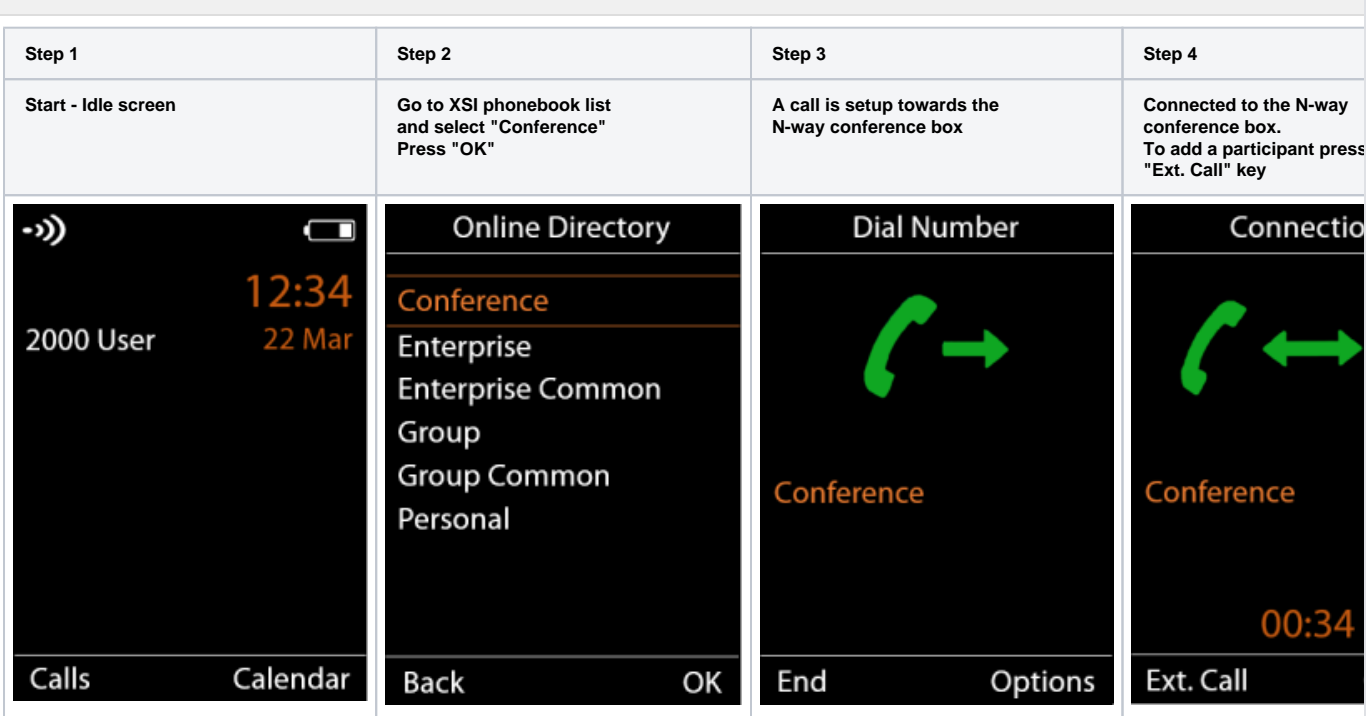

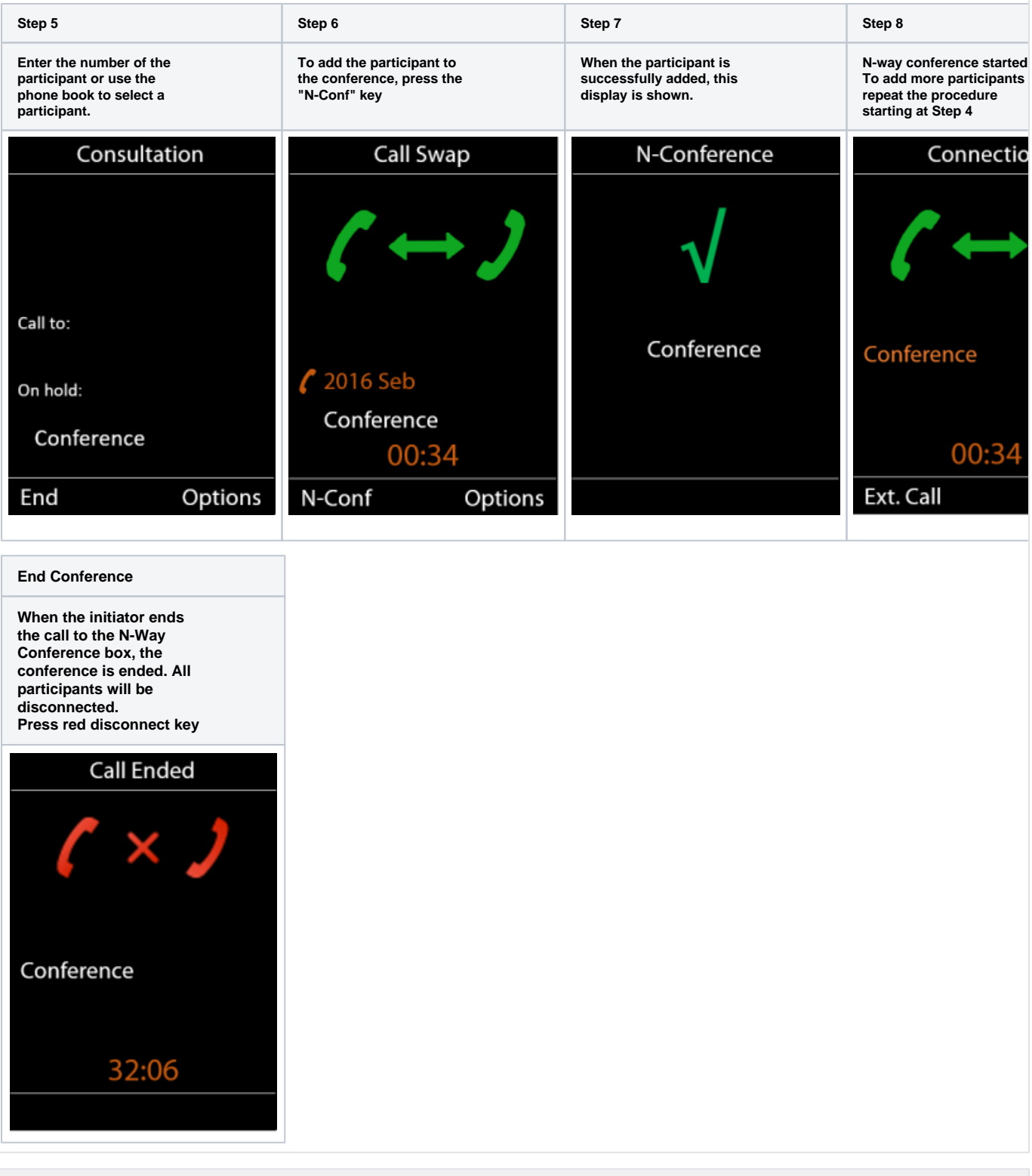

**3. Initiate a conference while on call, Broadworks is the conference host**

<span id="page-2-0"></span>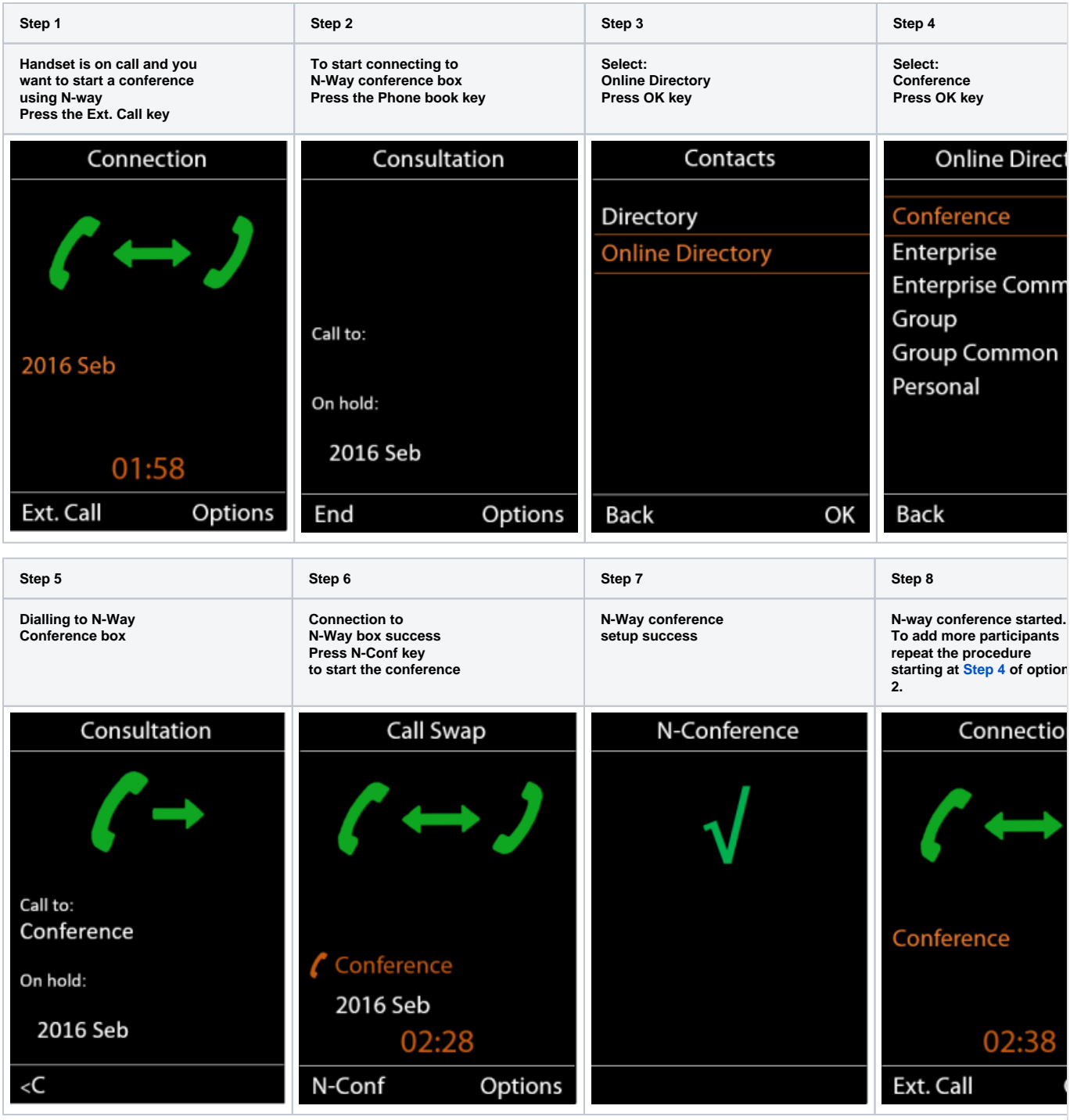

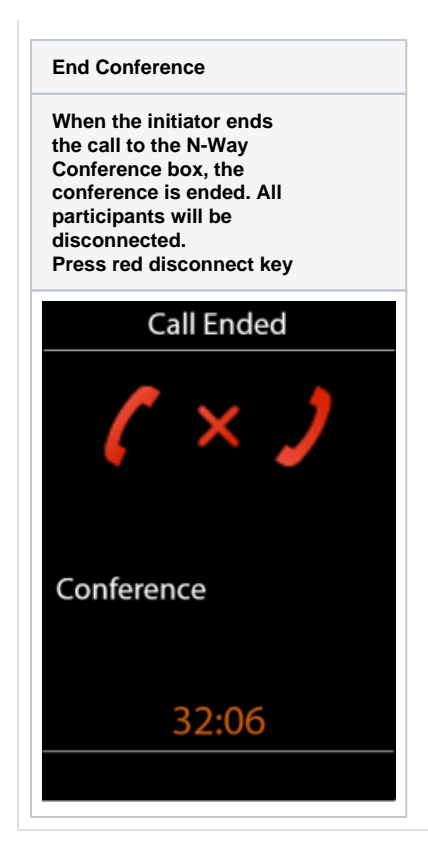

## **4. Auto-provisioning**

<span id="page-4-0"></span>The N-way function can only be enabled via auto provisioning.

These two parameters can be added to the provisioning template/file on Broadworks or can be uploaded as a file via the WebGui. For more information about uploading a provisioning file via the WebGui, [click here.](https://teamwork.gigaset.com/gigawiki/display/GPPPO/FAQ+-+Auto+provisioning%3A+Via+web-interface)

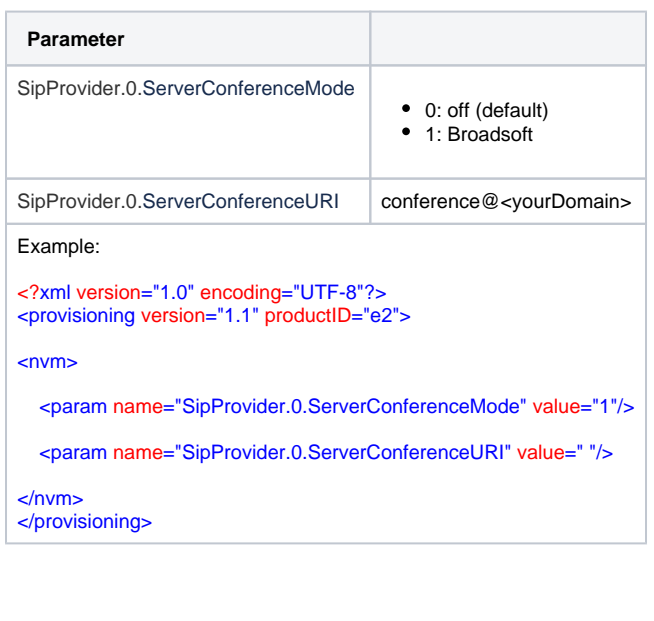

Download the XML file via button below.

Note: you have to enter your Conference URI in the XML file before uploading it into the system.

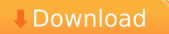